# gecko.software<sup>SP</sup>

## Modernisierung SHS

Dieses Dokument beschreibt die Erneuerungen der Sozialhilfestatistik (SHS).

Die Modernisierung der Sozialhilfestatistik sieht eine Erhebung von *monatlichen* Daten mit einem reduzierten Variablenkatalog vor. Der Variablenkatalog reduziert sich von 200 auf 57 Variablen. Von den 57 an BFS zu liefernden Variablen sind 20 Grunddaten mit Informationen zu den Dossiers (Dossier-Nr., Wohnsituation usw.) und Personen (Name, Geburtsdatum, Versicherten-Nr., Geschlecht, Zivilstand, Staatsangehörigkeit, Ausbildung und Erwerbssituation). Die restlichen Variablen sind produktive Buchungsdaten.

Als produktive Buchungsdaten gelten die Einnahmen und Ausgaben (nur wirtschaftliche Sozialhilfe), die bevorschusste Alimente sowie Mutterschaftsbeihilfe. Bei der wirtschaftlichen Sozialhilfe wird nicht mehr der Nettobedarf, sondern die budgetierten resp. erfassten Einnahmen und Ausgaben gemeldet.

Der jährliche Export resp. Import der Buchungen aus der Finanzbuchhaltung entfallen. Aus diesem Grund

- muss bei der antragstellenden Person das FIBU-Einzelkonto nicht mehr hinterlegt werden (siehe auch Abschnitt [Kontaktangaben\)](#page-2-0);
- sind Rückerstattungen sowie ausserordentliche Zahlungen manuell zu erfassen.

Für jeden Fall (Sozialhilfe, Alimentenbevorschussung, Mutterschaftsbeihilfe) ist wie bisher ein SHS-Dossier zu führen. Die Dossiers werden neu aber nicht mehr pro Jahr geführt, d.h. die Dossiers müssen nicht mehr ins Folgejahr übertragen werden. Die verbleibenden Formulare vereinfachen sich und die bestimmte Registerkarten (Gesundheit, Finanzen, Fachstellen) entfallen gänzlich.

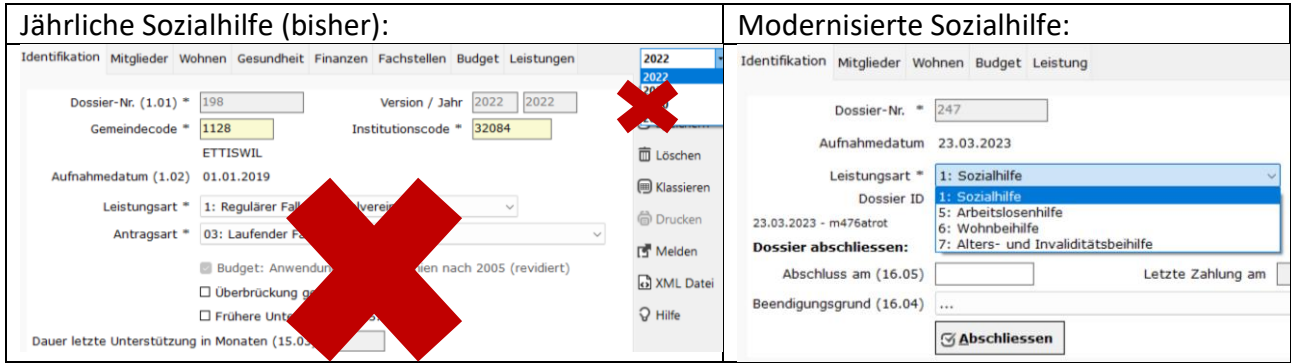

### **Gut zu wissen**

Wie bisher ist ein separates Dossier zu führen, wenn eine Unterstützungseinheit gleichzeitig Sozialhilfe und Alimentenbevorschussung bekommt. Da die Daten nicht mehr aus der Finanzbuchhaltung übernommen werden, kann neu für beide Dossiers der gleiche Kontakt hinterlegt werden (bisher mussten zwei Kontakte mit unterschiedlichen FIBU-Einzelkonten vorhanden sein).

## Umstellung

Um die modernisierte SHS zu verwenden, wähle via Menü **Extras|Programmoptionen** und klicke auf die Registerkarte **Sozialhilfe**. Markiere danach die Option «Modernisierung: Neue Formulare verwenden» und klicke auf die Schaltfläche **Speichern und schliessen**.

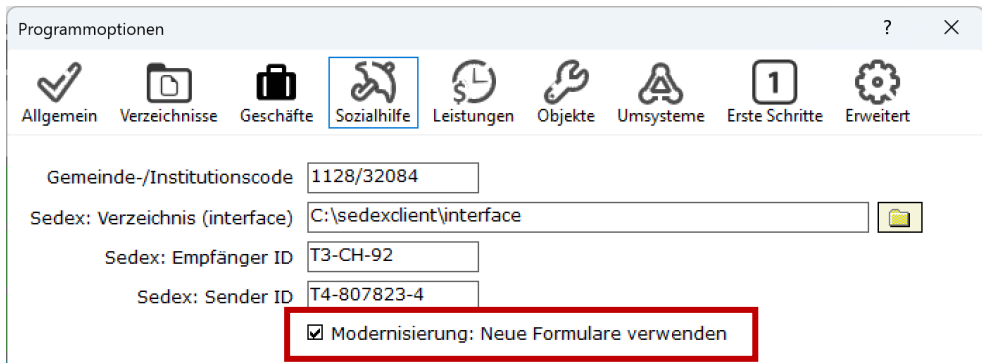

Mit der Umstellung werden bestimmte Merkmale neu zugeteilt. Um die geänderten Merkmale in der gecko Datenbank nachzuführen, wähle *einmalig* **Datei|Datenbank Änderungen|Modernisierung Sozialhilfe (SHS)**.

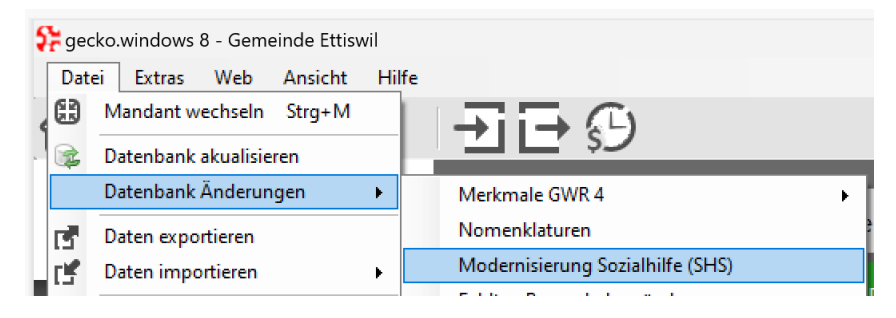

Mit der Umstellung ergibt sich die neue Funktion «Budgets vortragen». Wähle hierzu **Extras|Zugriffsberechtigungen|Anwendergruppen**. Klicke in diesem Formular in der linken Liste auf den Knoten **Fallführung – Sozialhilfe**. Markiere in der rechten Liste in der Zeile **Budgets vortragen** die Spalte «Anzeigen» mit einem Häkchen.

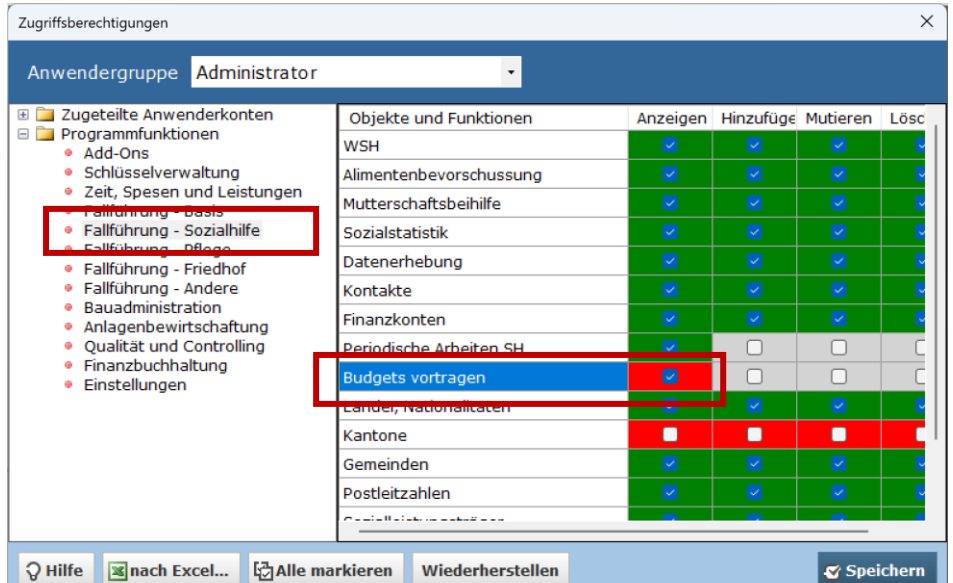

## Kontaktangaben

#### <span id="page-2-0"></span>Das **Einzelkonto FIBU** in der Registerkarte **Zuordnung** muss nicht mehr hinterlegt sein.

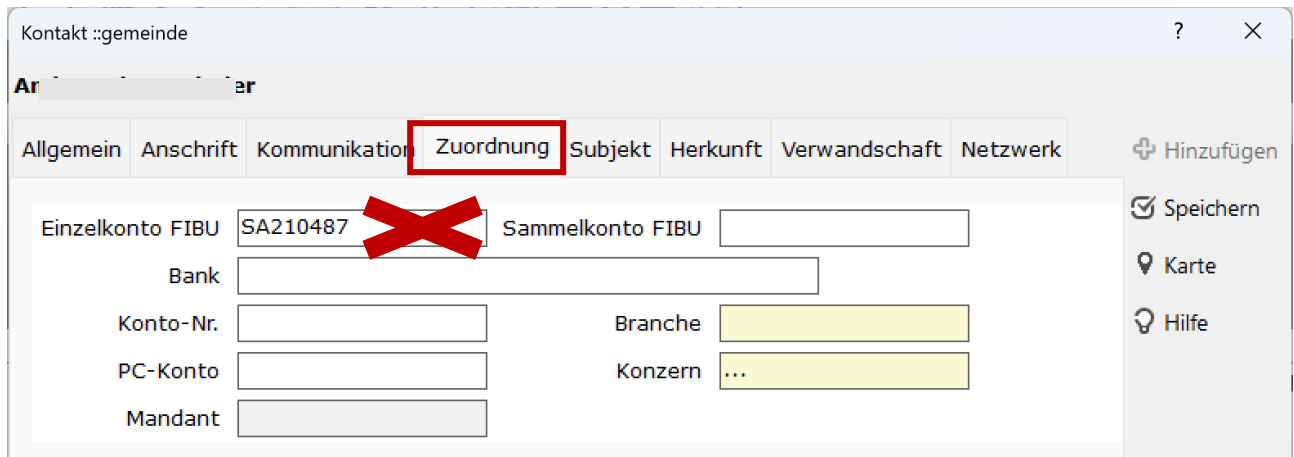

Sämtliche Daten in der Registerkarte **Herkunft** müssen nicht mehr erfasst sein.

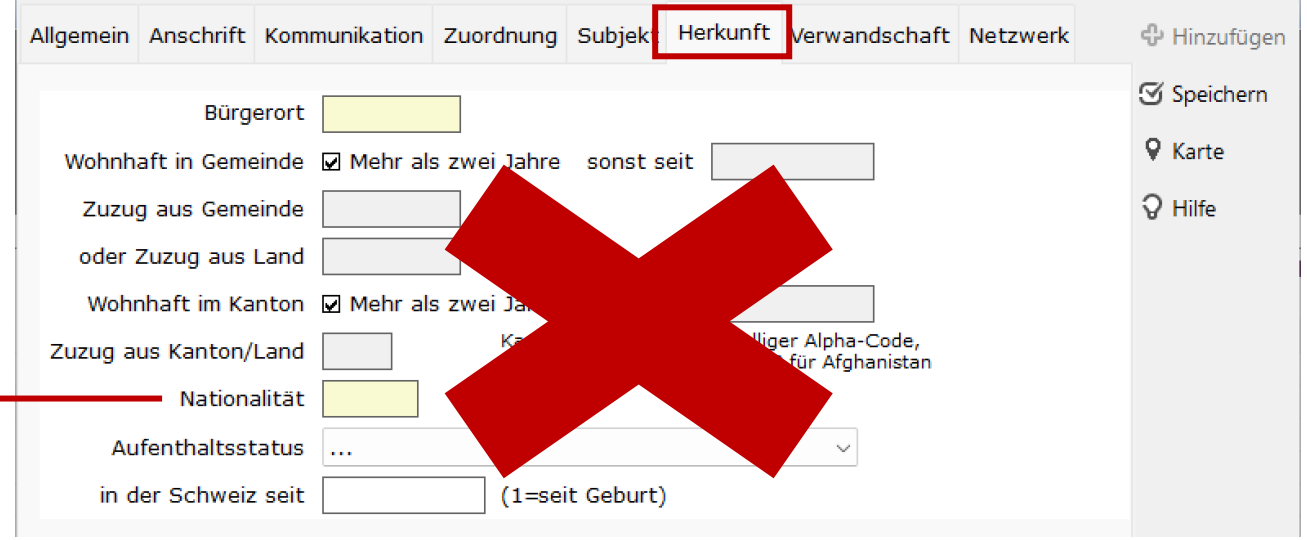

Das Feld **Nationalität**, welches nach wie vor gemeldet wird, wurde aus der Registerkarte **Herkunft** in die Registerkarte **Subjekt** verschoben. Nachfolgend sind jene Eingabefelder gekennzeichnet, welche wie bisher erfasst sein müssen.

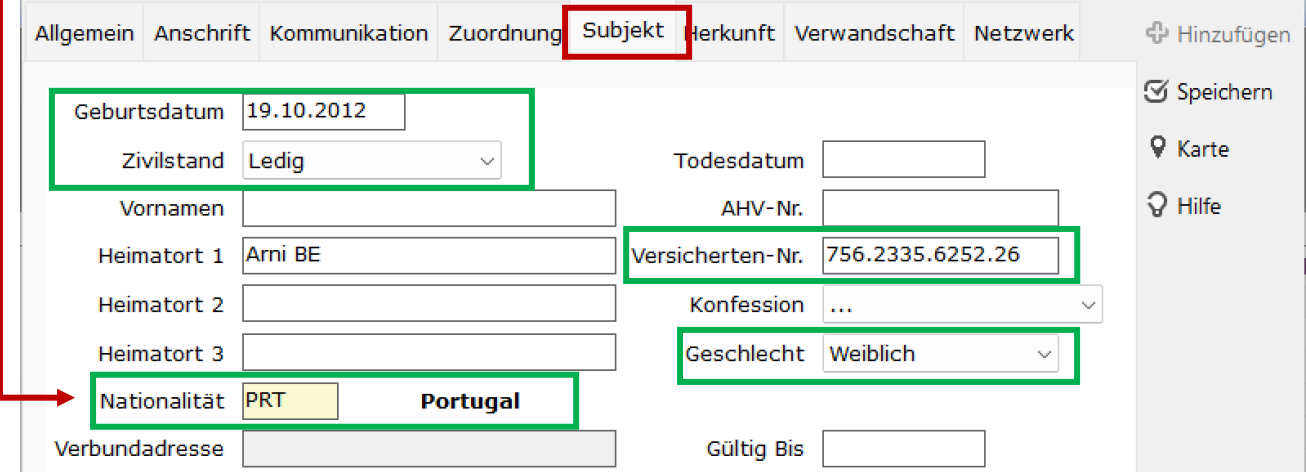

## Monatsabschluss

Im Rahmen der modernisierten Sozialhilfe werden die Dossiers *monatlich* gemeldet. Es werden alle Dossiers gemeldet für welche im gemeldeten Referenzmonat eine Zahlung vorliegt. Der Abschluss und die Übermittlung an das BFS erfolgt zwischen dem 1ten und 25ten des auf den Referenzmonat folgenden Monates.

Um die monatlichen Zahlungen vorzutragen, wähle via linker Menüleiste den Eintrag **Sozialhilfe|Budgets vortragen**.

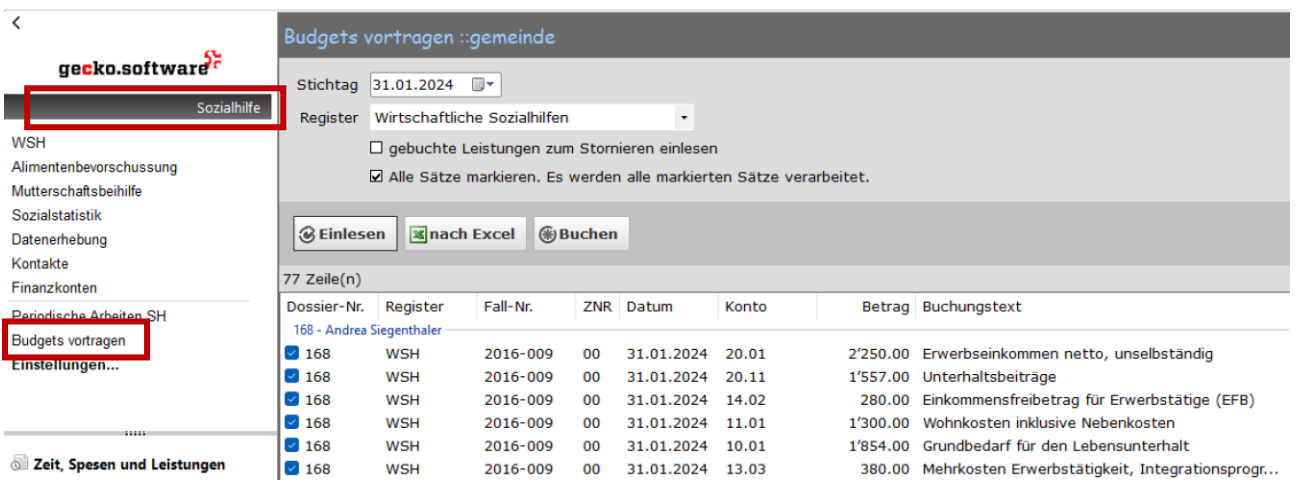

- 1. Wähle im Eingabefeld **Stichtag**. Der Stichtag ist der letzte Tag im jeweiligen Referenzmonat.
- 2. Im Auswahlfeld **Register** ist die gewünschte Leistung (WSH, Alimentenbevorschussung, Mutterschaftsbeihilfe) zu wählen.
- 3. Klicke auf die Schaltfläche **Einlesen**.
- 4. Für Leistungen, die nicht übernommen werden sollen, kann das Häkchen in der ersten Spalte mit Klick entfernt werden.
- 5. Klicke abschliessend auf die Schaltfläche **Buchen**.
- 6. Wiederhole die Schritte 2 bis 5 für weitere Register (Alimenten usw.).

#### **Gut zu wissen**

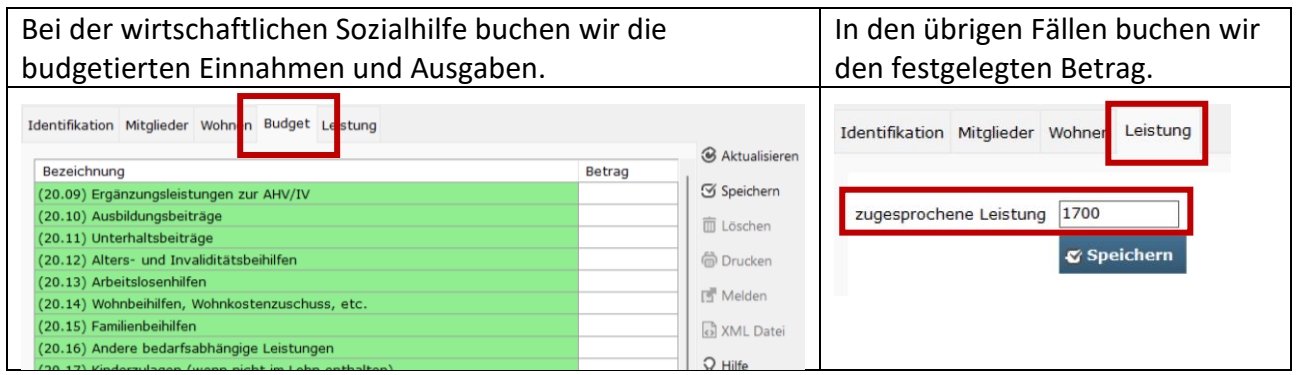

Sind die monatlichen Daten auf den Referenzmonat vorgetragen, können für einzelne Dossiers zusätzliche Zahlungen, d.h. nicht budgetierte Ausgaben gebucht werden. Wähle hierzu die gewünschte Registergruppe (Wirtschaftliche Sozialhilfe, Alimentenbevorschussung). Doppelklicke den gewünschten Fall in der Übersichtliste und klicke auf die Registerkarte **Kontoführung**.

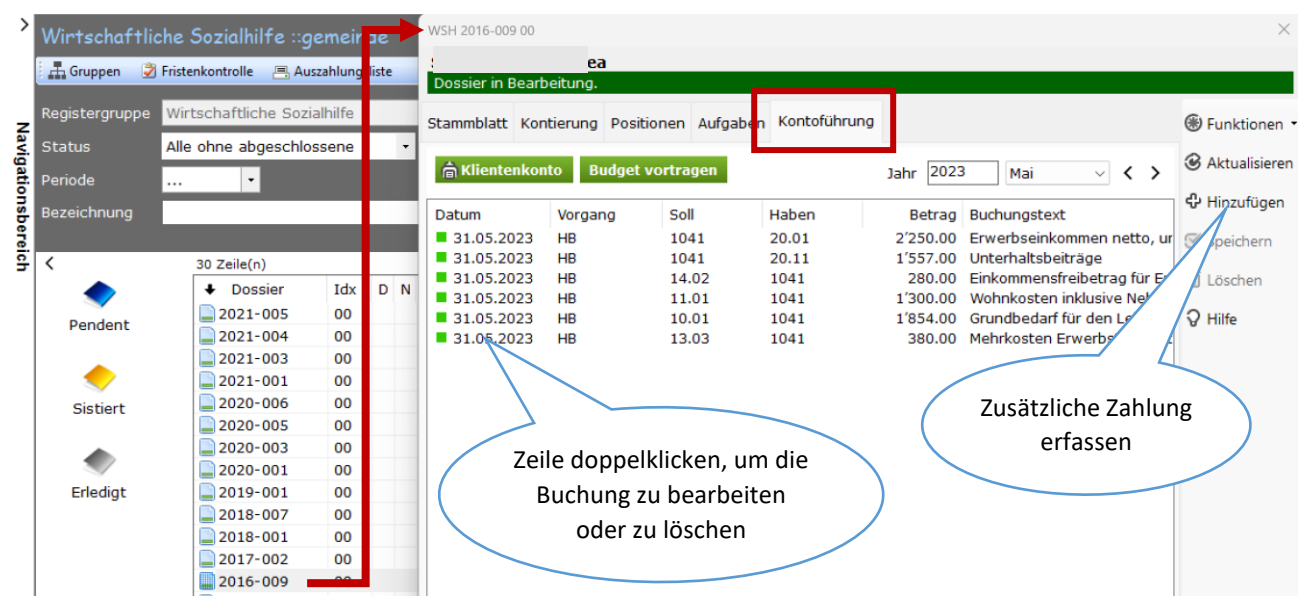

Sind die monatlichen Daten auf den Referenzmonat vorgetragen und zusätzliche Zahlungen gebucht, können die Dossiers dem BFS gemeldet werden. Wähle hierzu wie bisher via linker Menüleiste den Eintrag **Sozialhilfe|Sozialstatistik**.

Mit Klick auf **Monatsabschluss** werden die Dossiers dem Bundesamt gemeldet.

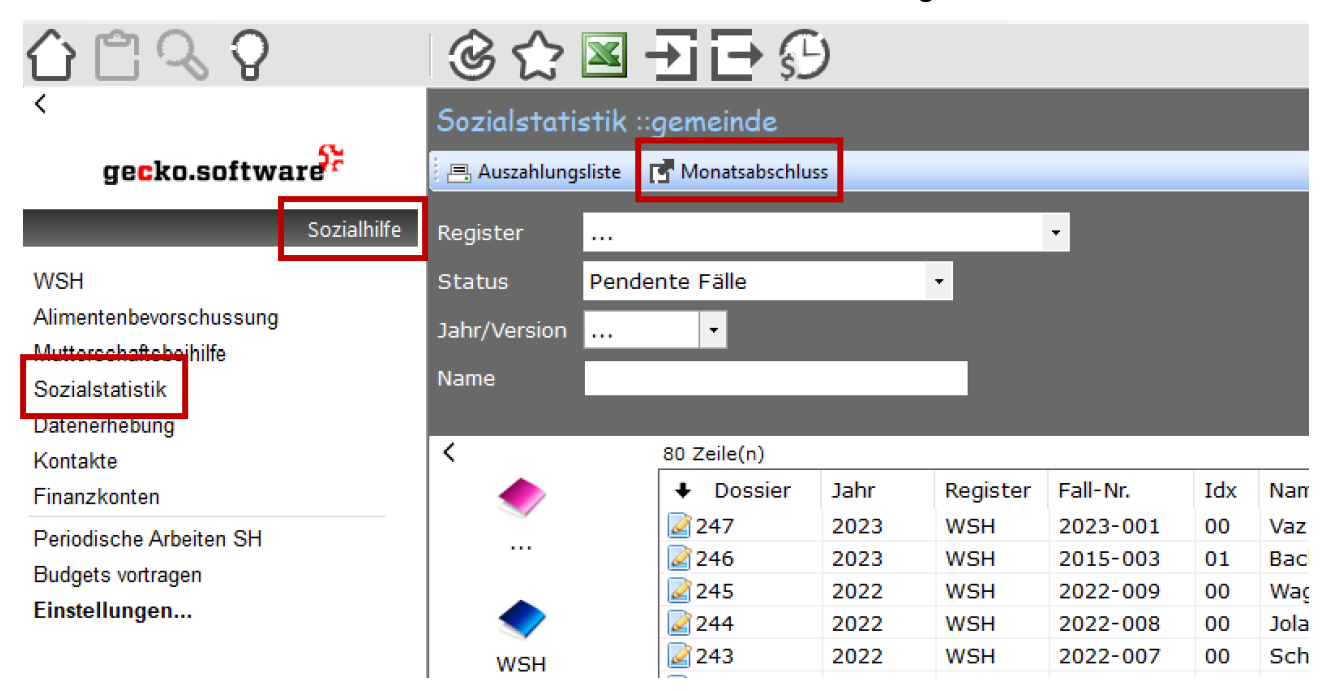

#### **Gut zu wissen**

Mit dem Monatsabschluss sperren wir – analog einer revisionssicheren Buchhaltung - die Buchungen für den gemeldeten Referenzmonat. Dies bedeutet, dass Buchungen danach nicht mehr geändert oder gelöscht werden können. Korrekturen sind im Folgemonat zu buchen.